# ZOOM

# **Breakout Rooms in Zoom Meetings**

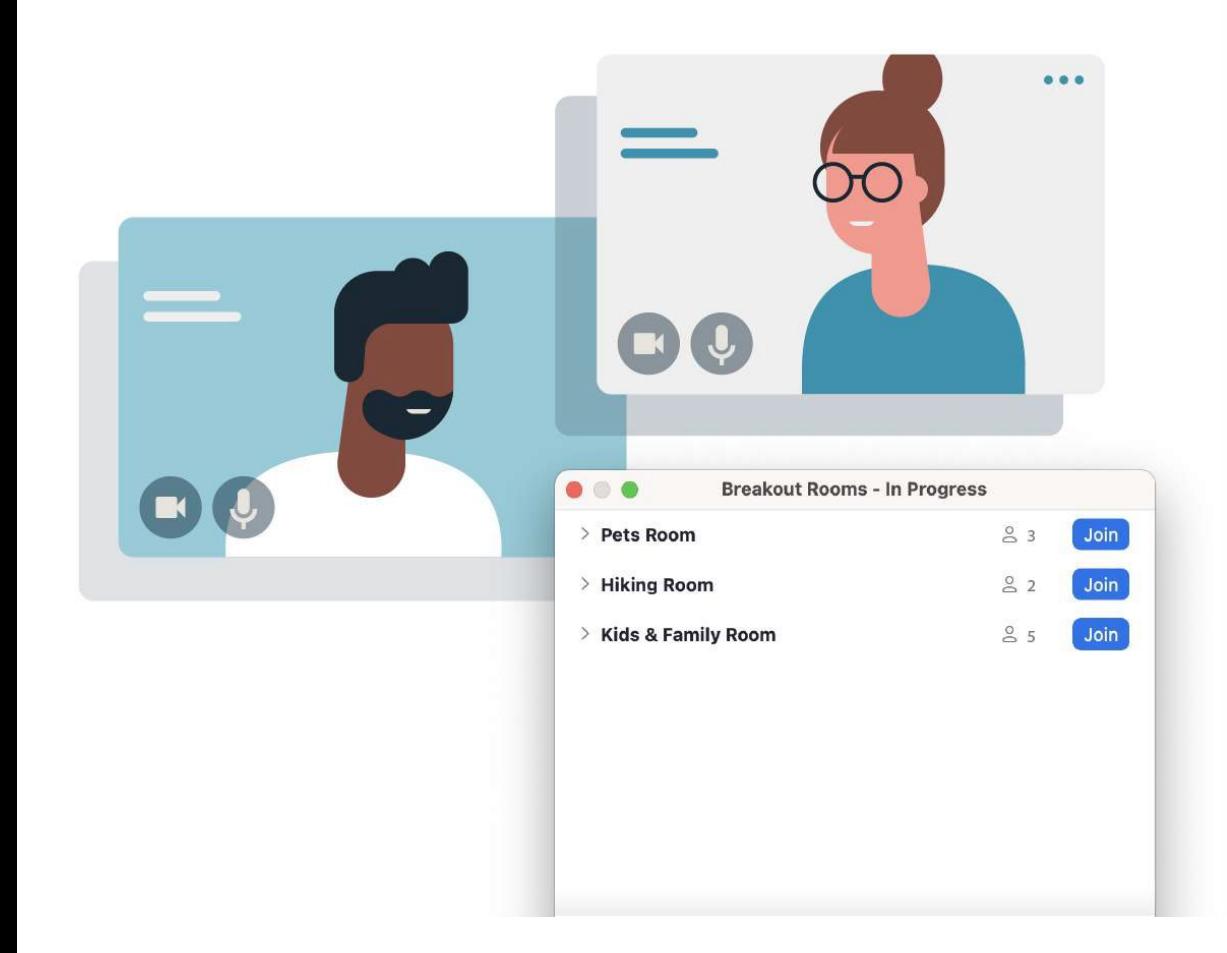

### **Build Connections in Breakout Rooms**

Some conversations benefit from being held in smaller groups. Participants may be more comfortable speaking up, and everyone has more time to talk. How about a team brainstorming, roleplay activity, or a virtual meet-and-greet?

Breakout rooms allow you to split your Zoom Meeting into up to 50 separate sessions. The host and cohost(s) can configure rooms in a variety of ways and move between them, supporting participants. They can also guide from outside the rooms by broadcasting messages or sharing their screens across all rooms.

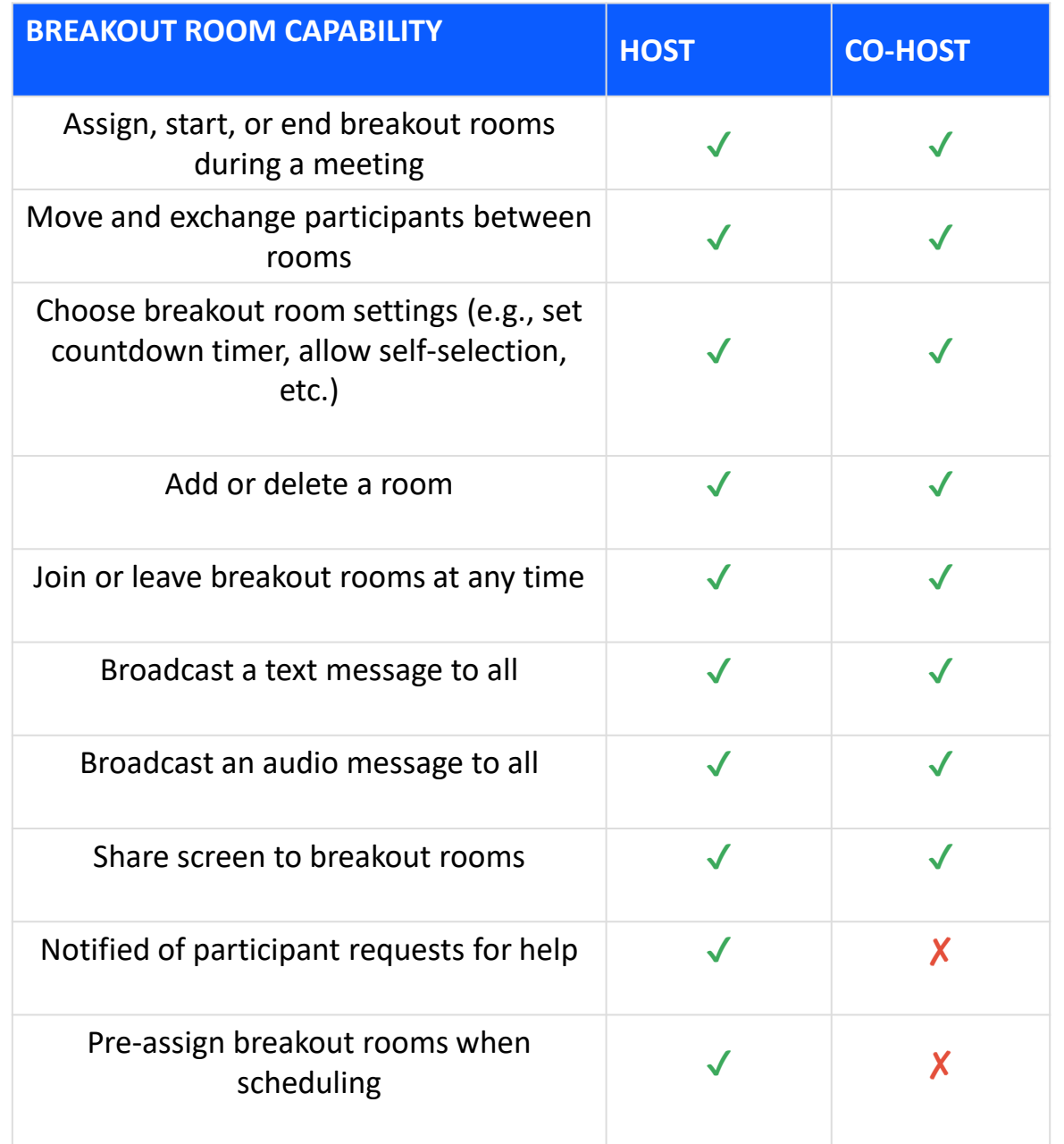

**Take a look at some of Zoom host and cohost breakout room capabilities in the table.**

#### **Assign Breakout Rooms During a Meeting:**

You can create up to 50 breakout rooms with up to 200 participants

### **Automatically**

**Let Zoom split your participants evenly into your chosen number of rooms.**

**Assign Breakout Rooms During a Meeting:**

There are a few ways a host or cohost may choose to set up breakout rooms after a meeting has started.

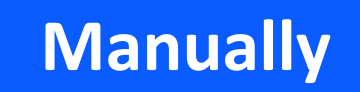

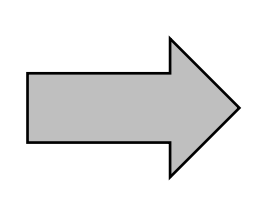

**Choose which participants you would like in each room.**

**Participants Choose**

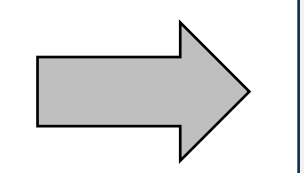

**Choose which participants you would like in each room.**

#### **Show Me:** *Using Breakout Rooms During a Meeting*

**S**plit your Zoom Meeting into as many as 50 smaller sessions to get participants talking and interacting. See how the meeting host and co-hosts can create and manage rooms after the meeting starts.

## Using Breakout Rooms During a Meeting **Share** zoom Using Rreakout Rooms

#### Enable Breakout Rooms

- 1. Navigate to your [Zoom web portal,](https://csuohio.zoom.us/) [click Settings,](https://csuohio.zoom.us/profile/setting) then **In-Meeting (Advanced)**.
- 2. Click the toggle to enable breakout rooms.
- 3. Below, check the boxes to select additional options.
- a) For example, **Broadcast voice to breakout rooms** or **Allow host to view activity statuses of participants in breakout rooms**.

#### Breakout Room Setup

1. Click the **Breakout Rooms in the main toolbar and select the number of rooms.** 2. Select how you will group participants:

- a. Automatically
- b. Manually
- c. Let participants choose rooms
- 3. Optionally, **Add**, **Delete**, or **Rename** rooms.
- 4. Optionally, move or exchange participants between groups.
- 5. Click the **Settings** menu in the bottom left corner of the window to reveal more options, including switching to a different grouping method or setting a time limit with a countdown clock.

#### The Participant Experience

- 1. When you're ready, click **Open All Rooms**.
	- a. If groups are already set, participants will see a pop-up asking them to Join their respective rooms.
	- b. If participants are allowed to choose their own rooms, they'll see a pop-up with a list of all available rooms and the option to **Join**.
- 2. Participants will arrive in a new virtual meeting space with the rest of their group.
- 3. Participant capabilities in breakout rooms are very similar to the main room (depending on the host's settings).
- 4. Chats exchanged with **Everyone** in a breakout room are only shared with that group while the room is open.

#### Supporting Participants

- 1. Hosts and co-hosts can quickly Join and Leave any open room.
- 2. Host and co-hosts can Broadcast a Message to All Rooms (typed or voice via their microphone's audio).
- 3. The host and co-host can share their screen to all rooms.
- 4. If needed, hosts and co-hosts can move or exchange participants between groups at any point after rooms are opened.

#### Closing & Reopening Rooms

- 1. Click Close all Rooms to send participants a notification to rejoin the main session.
- 2. If you set a time limit, breakout rooms will end after the amount of time that you chose, or the host can extend the sessions.
- 3. You can send participants back to the same or different groups at any time.
- 4. If the meeting is recorded to the cloud, it will only record the main room, regardless of where the meeting host is.
- 5. If recording locally to your device, it will record inside the room of whoever initiated the recording. If enabled, multiple participants can record from different rooms.

### How to use breakout rooms

#### Browse this collection of Zoom Support Center articles for additional help.

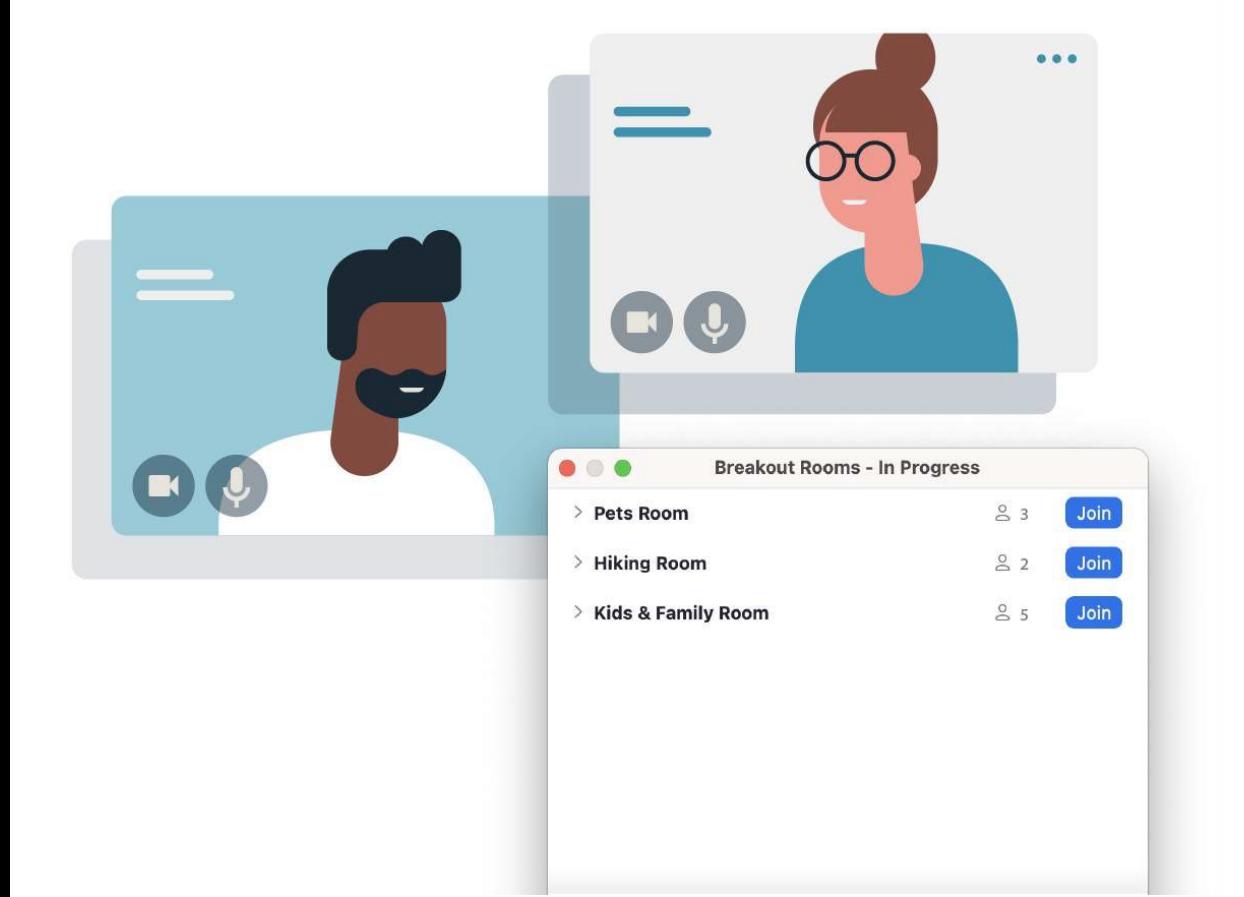

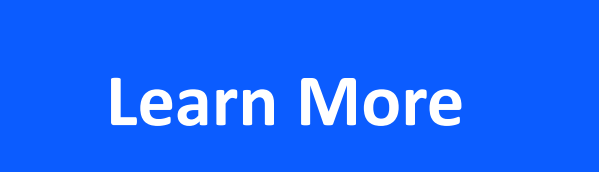